# 学校一斉送信メールが届かない

au ユーザー対象

## 迷惑メールフィルター設定の変更方法

1 スマートフォンを用意する

My auページにアクセス

3

<https://www.au.com/my-au/>

My au アプリ(ページ)の場合

### au ID

ログイン

au IDは、auをご利用でない方もご登録いただけます。

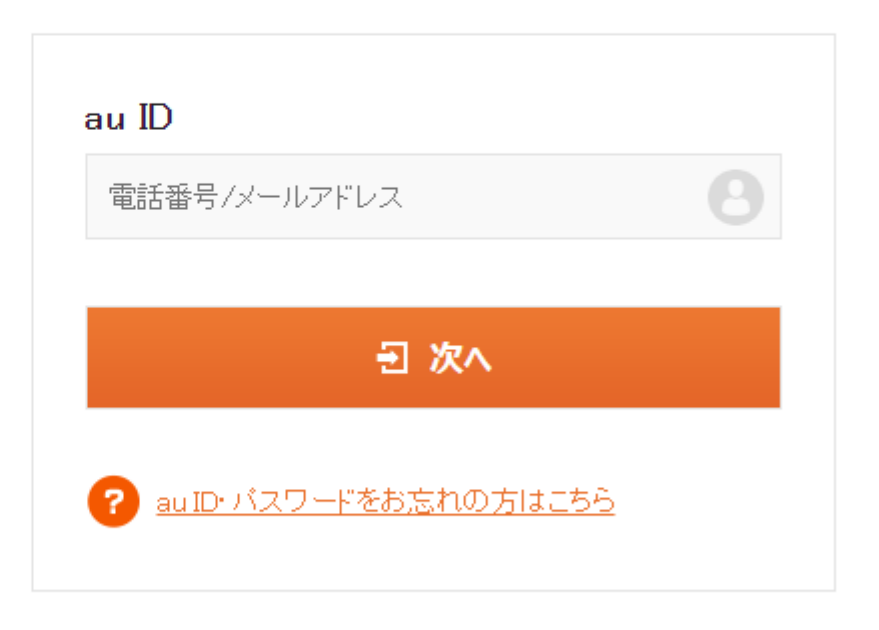

登録カンタン! 新規ご登録はこちらから  $\,$ 

My au アプリ(ページ)の場合

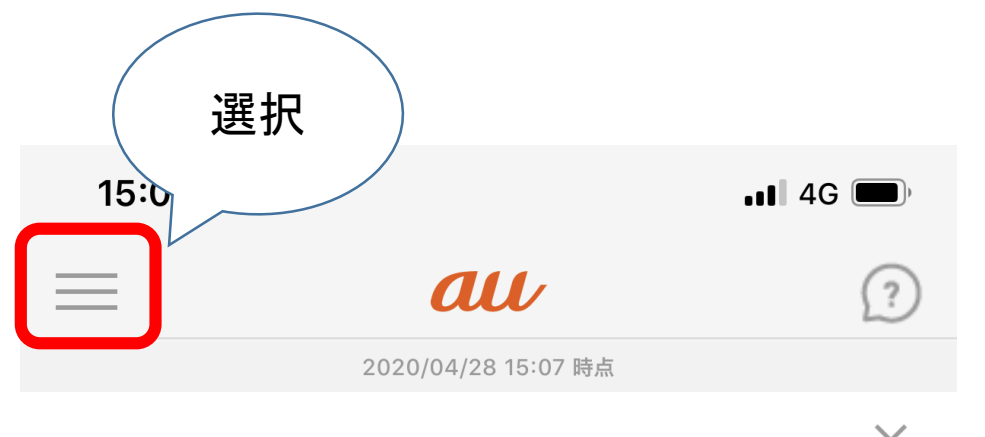

新型コロナウイルスに関する迷惑メール·詐欺メール X にご注意下さい

 $\mathsf{X}$ 新型コロナウイルス感染症の流行を踏まえた取り組み について (2020年4月22日時点)

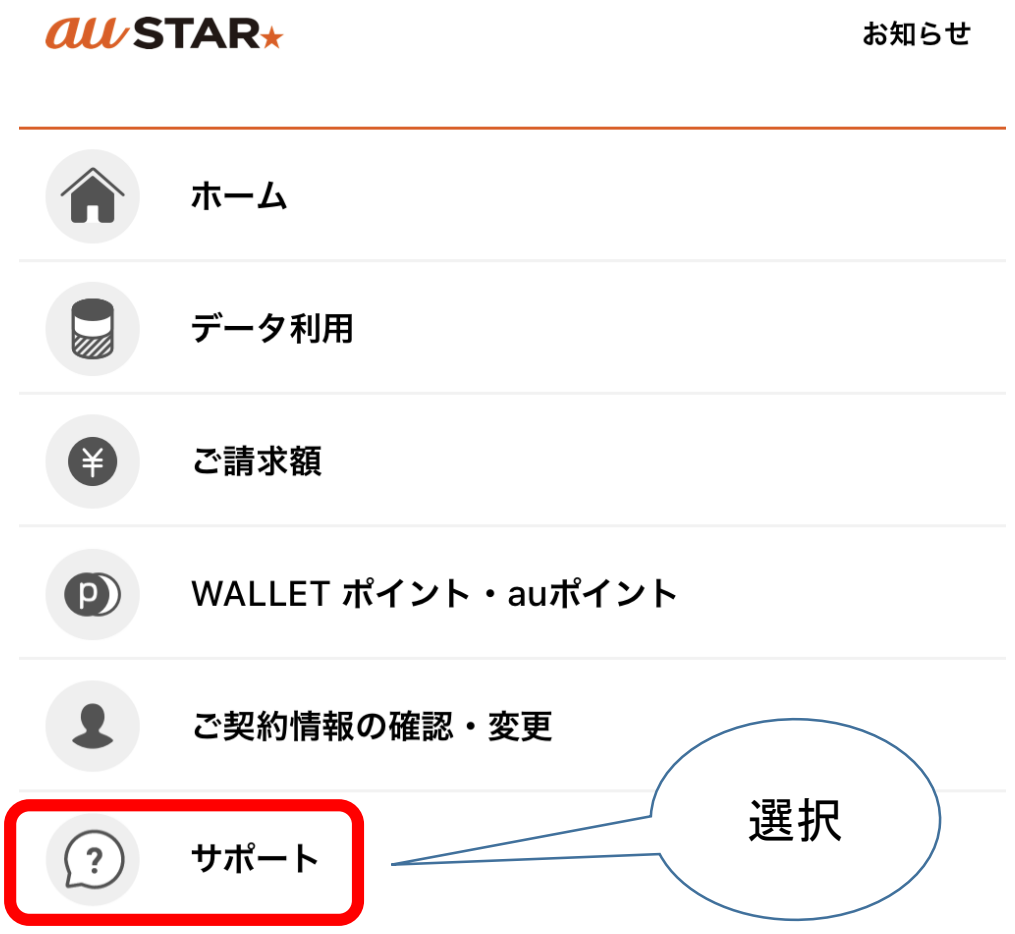

My au アプリ(ページ)の場合スマートフォン・携帯電話の情報を調べる  $\equiv$ 迷惑メール・迷惑電話  $\mathbf{L}$ 契約情報の確認・変更 迷惑メールフィルター設定 利用状況の確認  $\mathbf{L}$ 冐 請求・支払い 選択 ♂ 迷惑SMS (Cメール)の防止方法 au WALLET · au PAY · ポイント 選択 迷惑電話対策 操作·設定 迷惑メール・迷惑電話  $\mathsf{r}$ よくあるご質問 ≻ 盗難・紛失/故障・修理

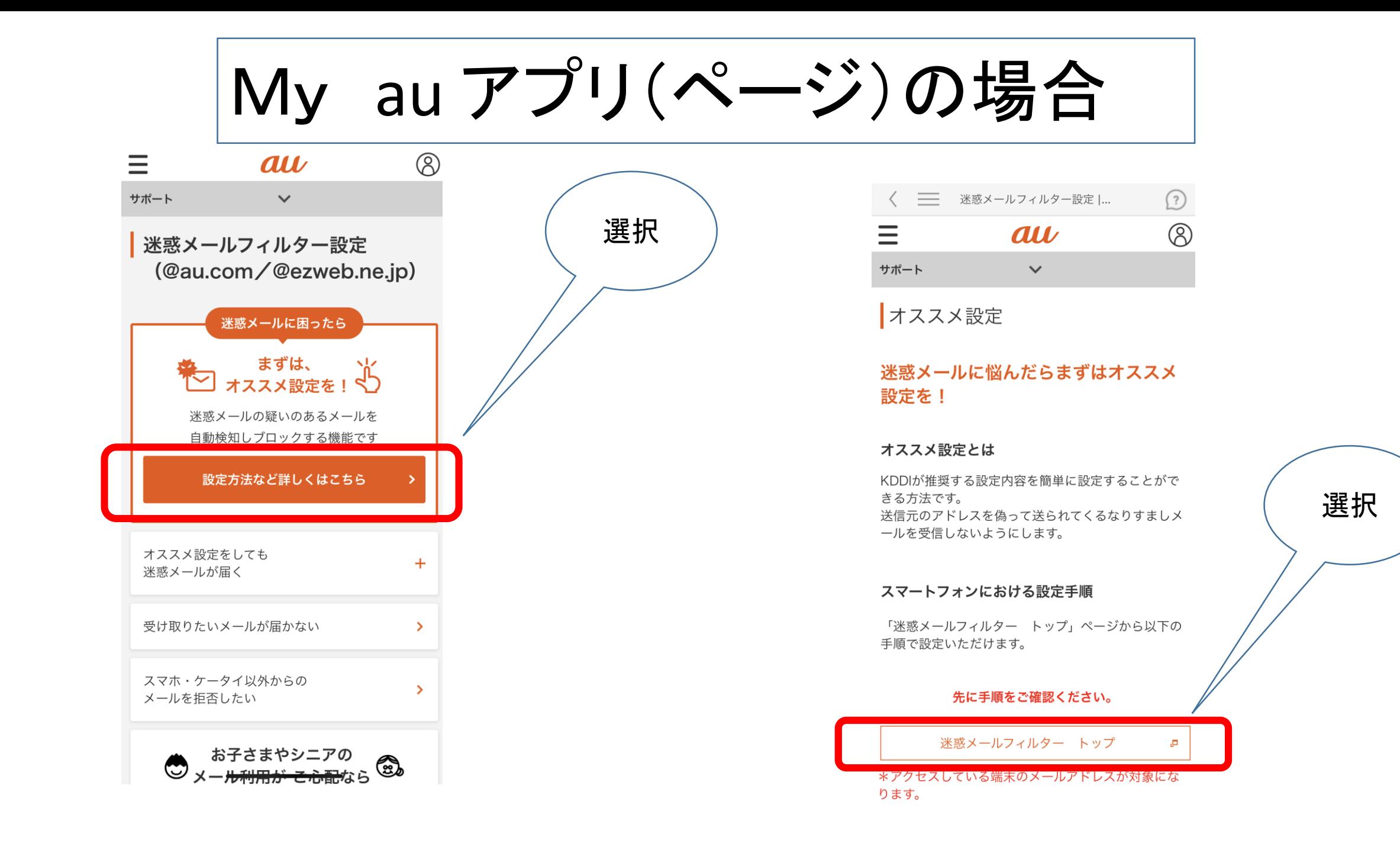

auメールアプリの場合

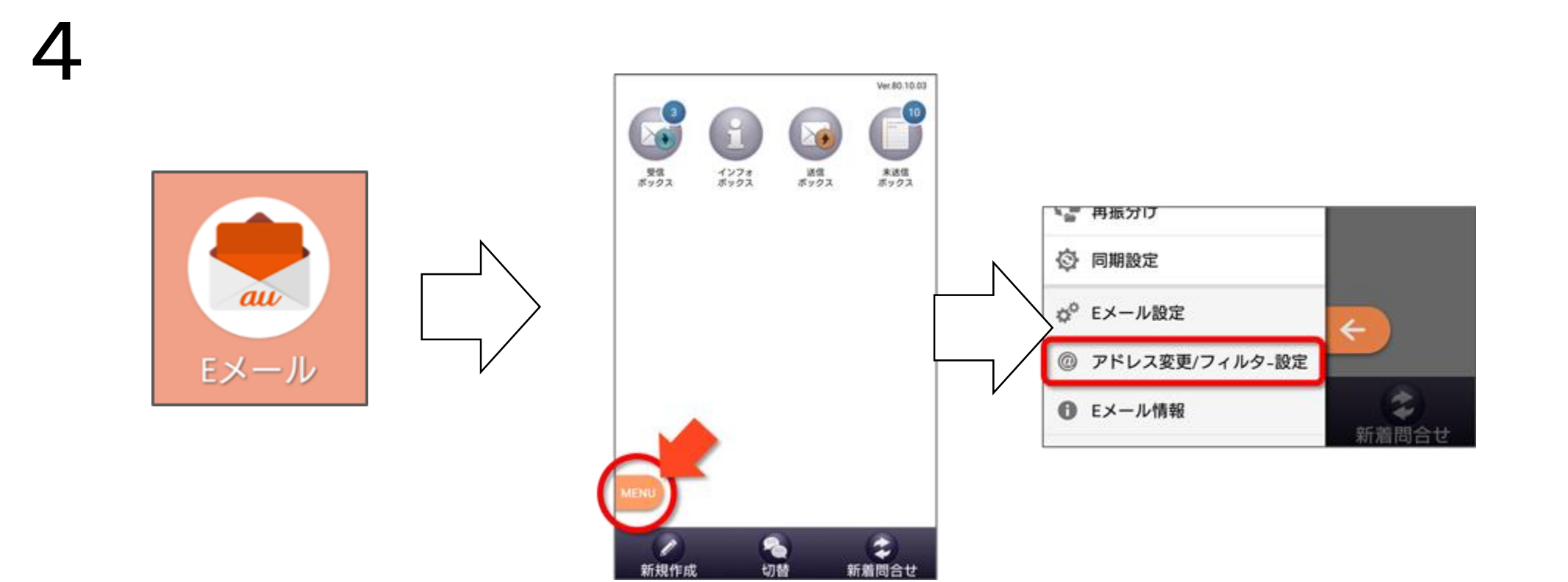

au メールアプリの場合

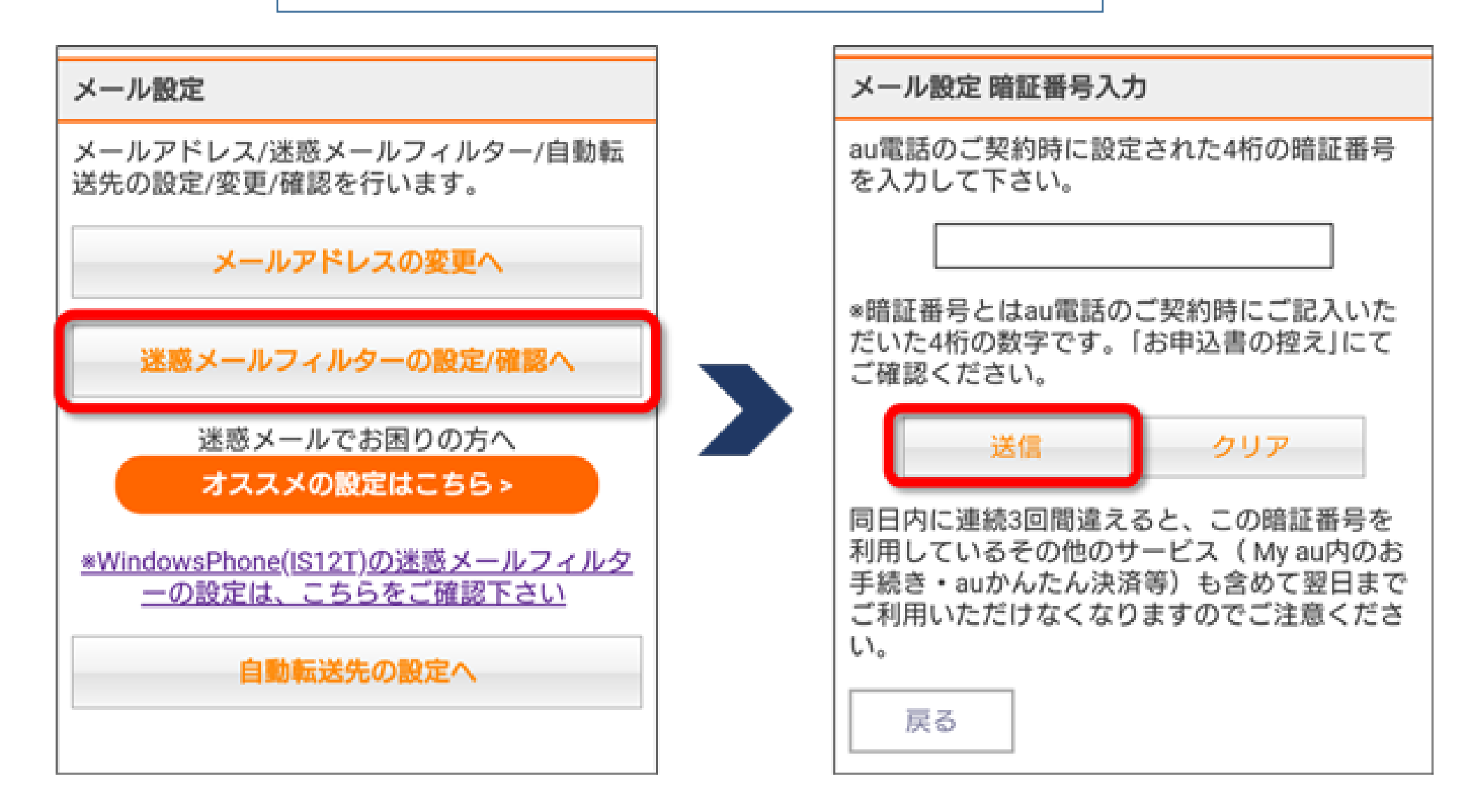

## 5

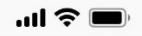

ヘルプ ログアウト

#### 迷惑メールフィルター トップ

メールアドレス: XXXXX@au.com<br>設定するメールアドレスが上記と異なる場合は <mark>こちら</mark>

**TOPIC** 

詳しくはこちら

#### 大事なお知らせ

au

迷惑メールフィルターの「受信リスト」「拒否リスト」につ いて機能改善いたしました。

#### オススメ設定

迷惑メールを大幅削減!まずはこちらを設定ください。

オススメ設定をする

#### 個別設定

【受け取りたいメールを許可する】 受け取りたい相手のメールアドレスを「受信リスト」に登録 してください。

\*連絡網などのメーリングリストからの一斉送信メール/転送 メールを受け取りたい場合は、「受信リスト」の「必ず受 信」にチェックをつけて登録してください。

受信リストに登録/アドレス帳受信設定をする

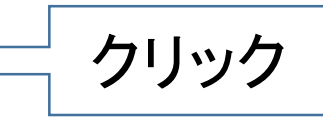

【受け取りたくないメールを拒否する】 受け取りたくない相手のメールアドレスを登録してくださ  $\mathsf{U}_\mathsf{a}$ 

拒否リストに登録する

迷惑メールフィルター トップ

 $m \approx 1$ 

トップへ ヘルプ ログアウト

### 受信リスト設定

au

#### 【受信リスト設定】

メールを受け取りたい相手のメールアドレスの全てまたはー 部をリストに登録することで受信できます。 連絡網などのメーリングリストからの一斉送信メール/転送メ ールを受け取りたい場合は、キーワード左の「必ず受信」に チェックをつけて登録してください。 <「必ず受信」にチェックを入れる場合のご注意事項> 迷惑メールを阻止できなくなってしまうため、キーワードに 「お客様ご自身のauメールアドレス」「auのドメイン

(ezweb.ne.jp、au.com)」またはその一部を設定する場 合、「必ず受信」のチェックは外してください。

(受信設定の例)

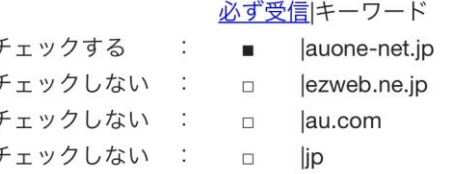

アドレス帳に登録したメールアドレスからのメールを受信す ることができます。

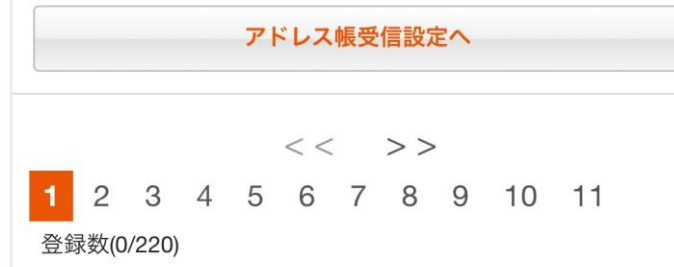

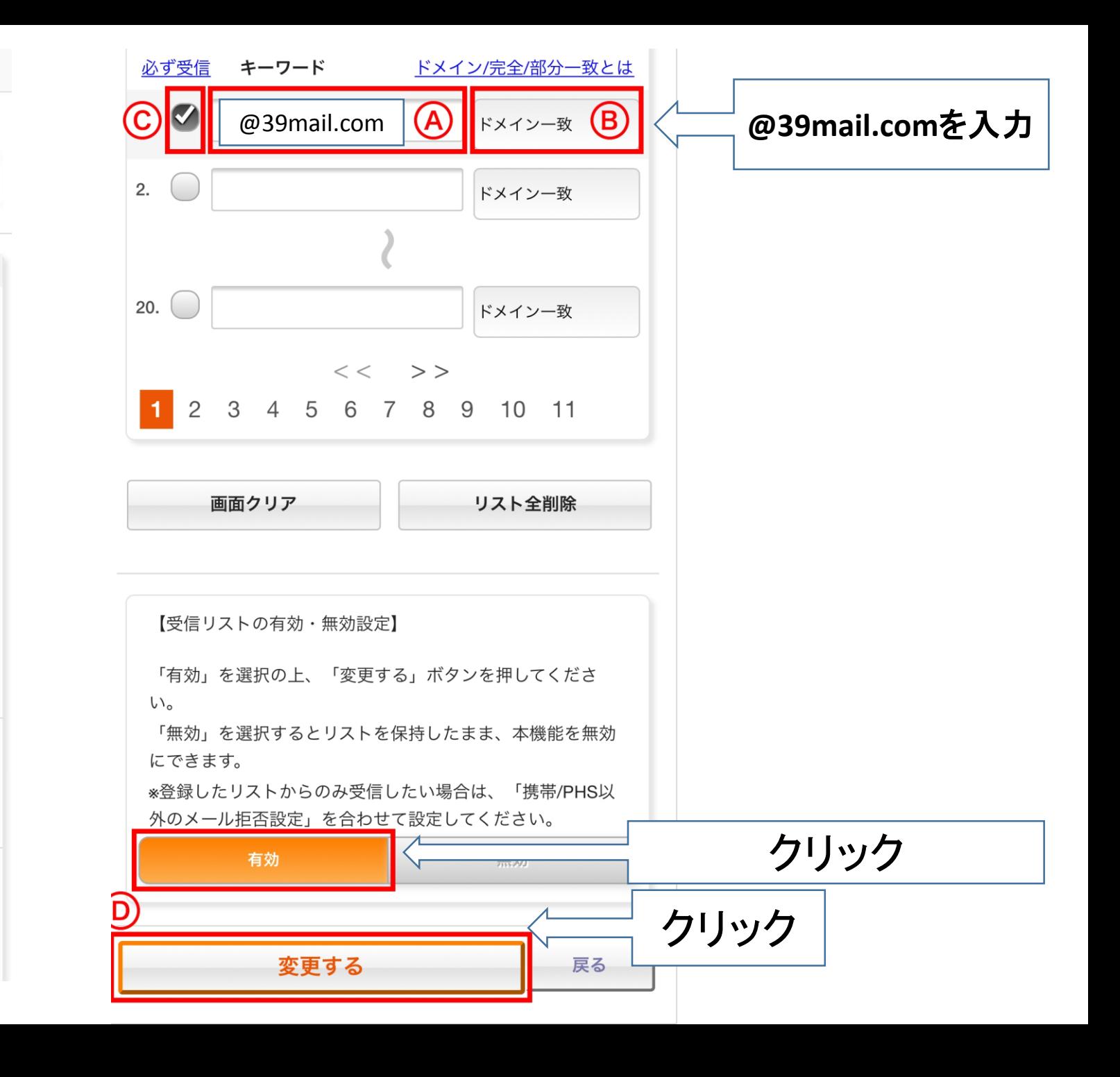

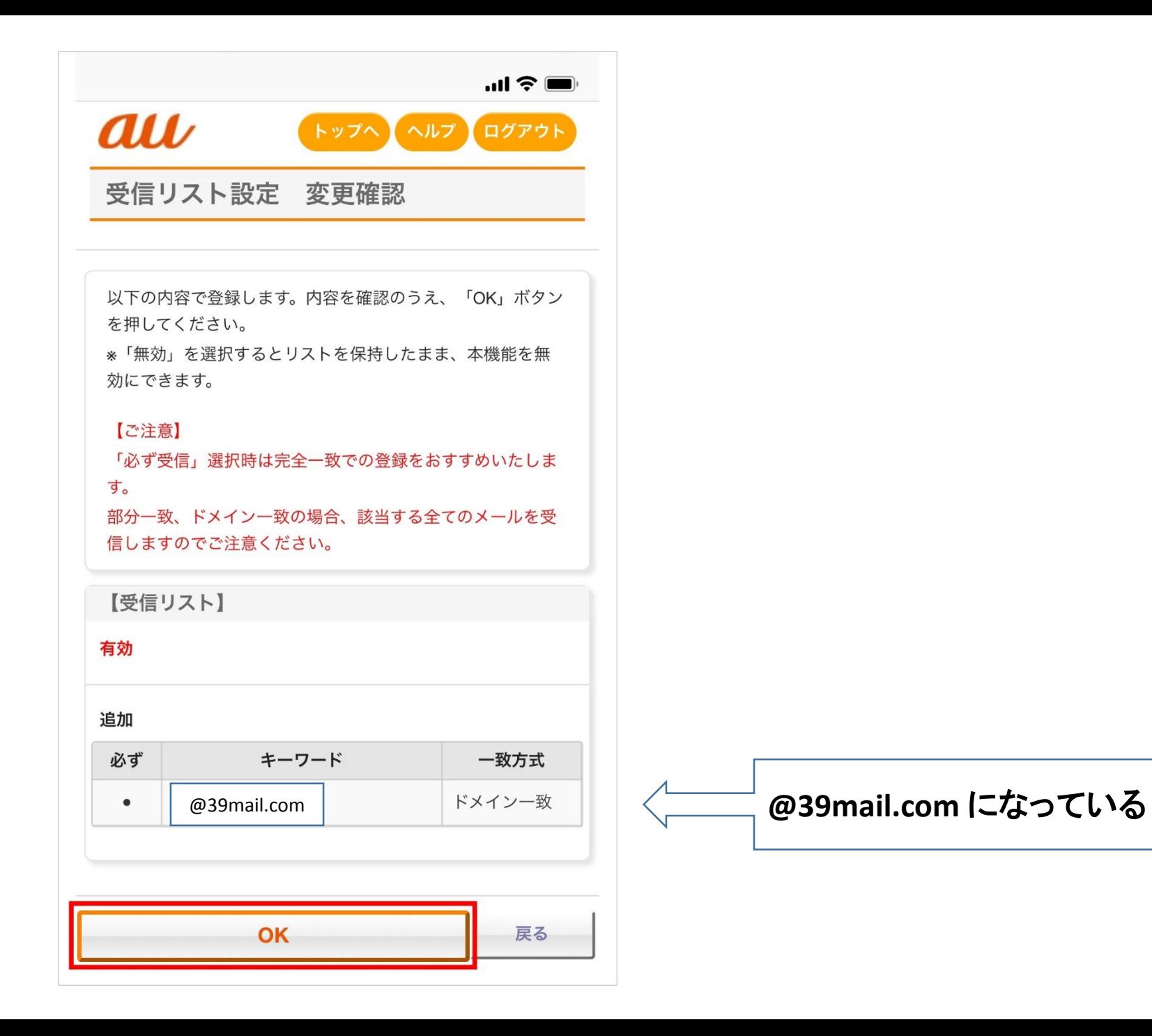

7

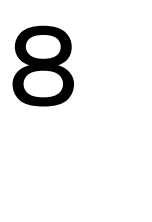

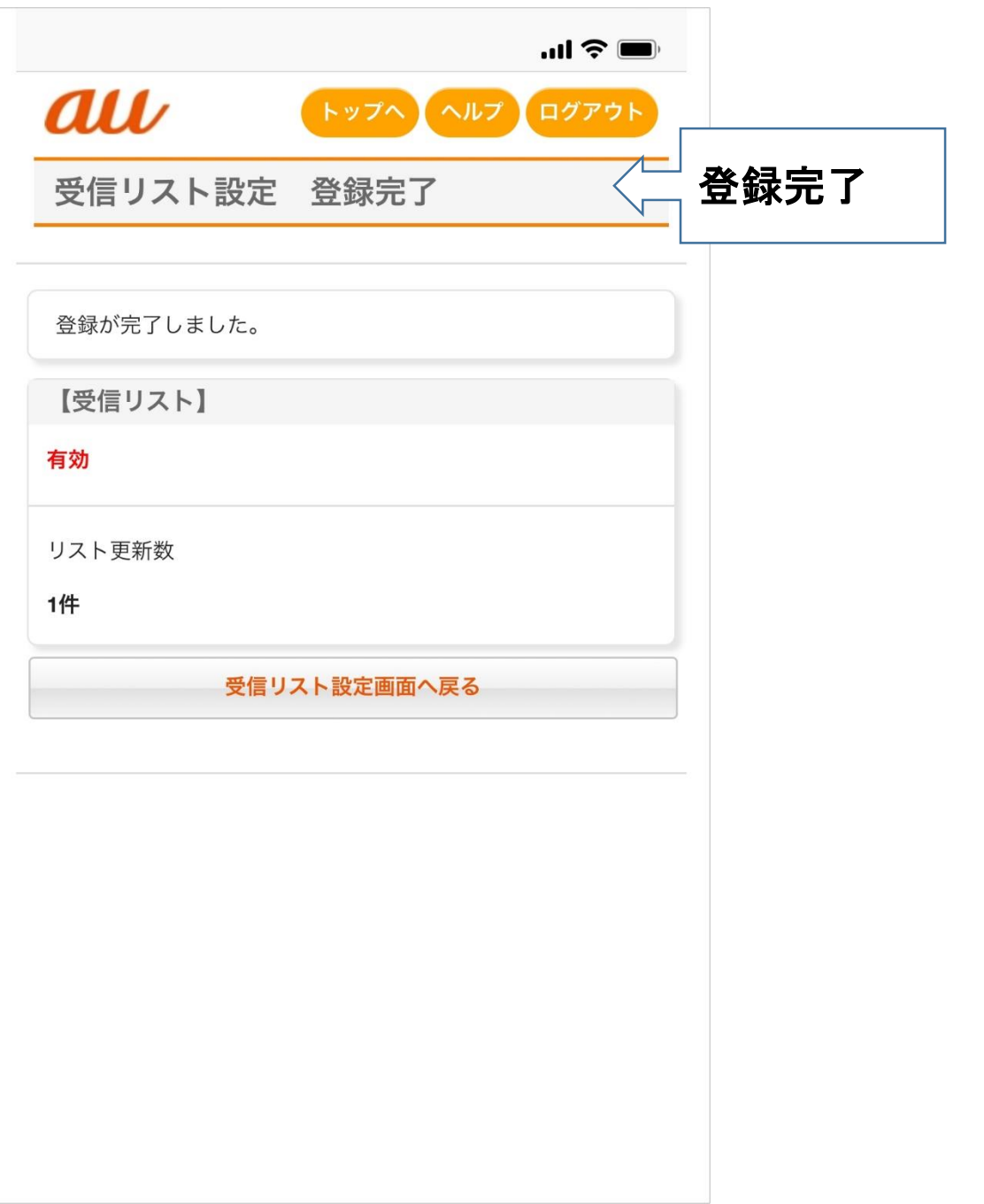